# Verimi **Video-Ident**: Schritt für Schritt (Stand 21.03.2024)

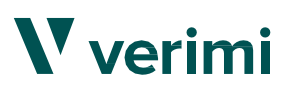

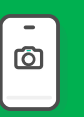

Voraussetzungen Ein kamera- und<br> **Ein kamera- und Ein kamera- und Ein kamera-** und tonfähiges Gerät (Smartphone, Tablet, PC/Laptop)

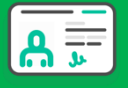

Personalausweis (noch mindestens 3 Monate gültig)

 Wichtig Bitte stellen Sie sicher, dass die Antragsdaten (Name und Anschrift), mit denen auf dem Personalausweis, übereinstimmen! Der Video-Ident ist täglich von 7 Uhr bis 22 Uhr verfügbar.

## Initialisierung

Bitte stellen Sie sicher, dass die Antragsdaten mit denen auf dem  $(A)$ Personalausweis übereinstimmen!

- Wählen Sie den Personalausweis als zu verifizierendes  $(B)$ Dokument aus und klicken anschließend auf "Weiter".
- Geben Sie Ihre Daten entsprechend Ihres Personalausweises  $(C)$ sowie Ihre Mobilfunknummer ein. Klicken Sie auf "Speichern und weiter" (siehe auch Bild rechts)

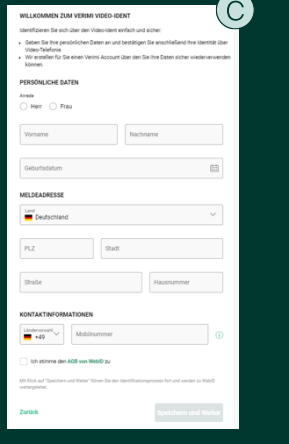

#### Identifizierung Identifizierung

 $\widehat{\Lambda}$  Sie werden zu einem Video-Telefonat mit WebID weitergeleitet und geben "Verimi" als Grund für die Identifizierung an. leitet und geben "Verimi" als Grund für die Identifizierung an.

Sobald die Identifizierung erfolgreich verlaufen ist, erhalten Sie zum Abschluss eine TAN via SMS. Die TAN geben Sie in das Feld "2 TAN-Bestätigung" ein und klicken auf "Weiter" (siehe Bild rechts).

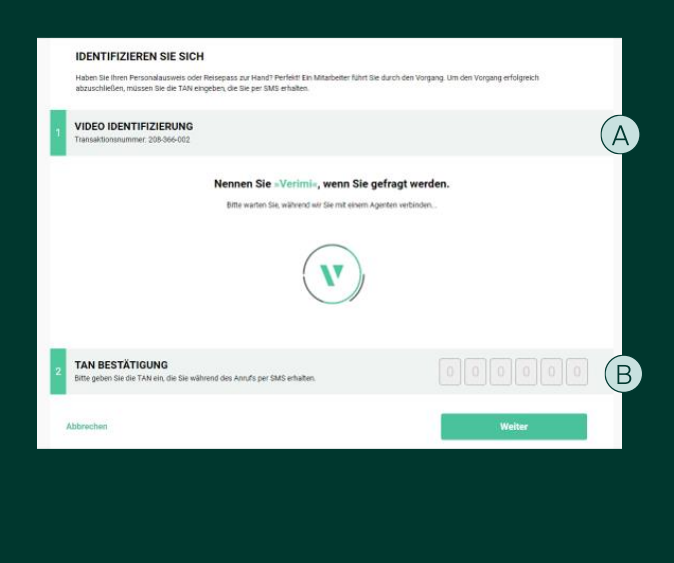

## **3** Zurückleitung zum SAB-Förderportal

Nach erfolgreicher Identifizierung werden Sie von Verimi zum SAB-Förderportal zurückgeleitet. Fahren Sie dort mit dem digitalen Signieren fort.

V verimi